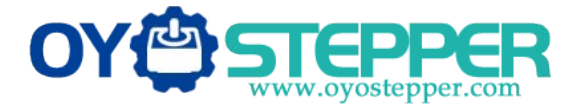

# **DM2282S DigitalStepper Drive**<br> **Digital Stepper Drive**<br> **Manual**

# **Manual**

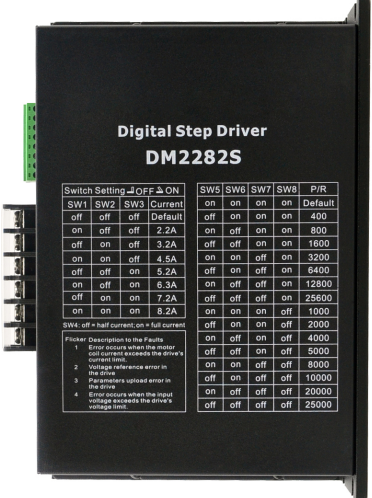

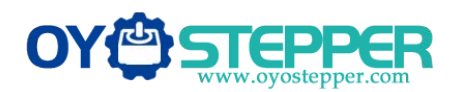

# **Contents**

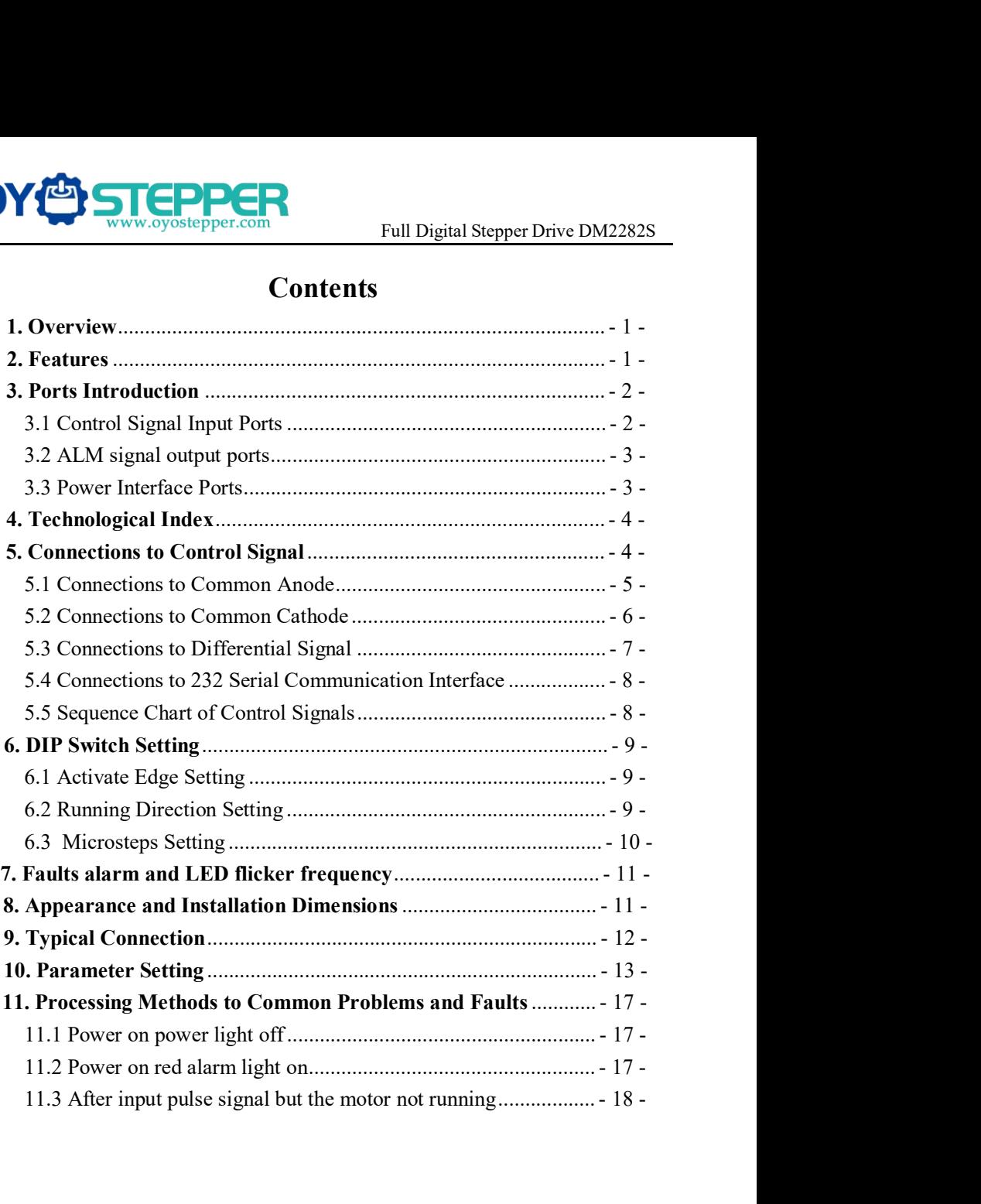

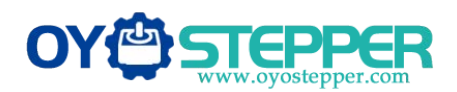

**1.Overview**<br>The DM2282S is a two phase digital stepper driver<br>Microstep resolutions and output current are programm<br>advanced control algorithm which brings a unique level of The DM2282S is a two phase digital stepper driver based on DSP. Its<br>Microstep resolutions and output current are programmable. And it has<br>advanced control algorithm which brings a unique level of system smoothness, THE TREPORT FULL Digital Stepper Drive DM2282S<br>
The DM2282S is a two phase digital stepper driver based on DSP. Its<br>
Microstep resolutions and output current are programmable. And it has<br>
advanced control algorithm which b and The DW2282S<br> **advanced control algorithm which brings a unique level of system smoothness,**<br>
provides optimum torque and mid-range instability. The control algorithm of<br>
Multi-Stepping can drvie stepper motor to run sm **PPCR**<br>
Full Digital Stepper Drive DM2282S<br>
The DM2282S is a two phase digital stepper driver based on DSP. Its<br>
Microstep resolutions and output current are programmable. And it has<br>
advanced control algorithm which bring **COVICT STEPPER**<br>
Full Digital Stepper Drive DM2282S<br>
The DM2282S is a two phase digital stepper driver based on DSP. Its<br>
Microstep resolutions and output current are programmable. And it has<br>
advanced control algorithm w **OYCE SURFERENT FULL DEATER THE CONSERVERT THE DEATER THE DEATER THE DEATER THE DEATER THE DEATER THE DEATER THE MICROSCOPE THE MICROSCOPE THE MICROSCOPE THE MOTOR CONTROLL AND THE SPEED. THE SPEED of Motor in the high spe** EVALUAT THE Digital Stepper Drive DM2282S<br> **1. Overview**<br>
The DM2282S is a two phase digital stepper driver based on DSP. Its<br>
Microstep resolutions and output current are programmable. And it has<br>
advanced control algorit **1. Overview**<br>The DM2282S is a two phase digital stepper driver based on DSP. Its<br>Microstep resolutions and output current are programmable. And it has<br>advanced control algorithm which brings a unique level of system smoot The DM2282S is a two phase digital stepper driver based on DSP. Its<br>Microstep resolutions and output current are programmable. And it has<br>advanced control algorithm which brings a unique level of system smoothness,<br>provide Microstep resolutions and output current are programmable. And it has<br>advanced control algorithm which brings a unique level of system smoothness,<br>provides optimum torque and mid-range instability. The control algorithm of applications. Microstep resolutions and output current are pro<br>advanced control algorithm which brings a unique l<br>provides optimum torque and mid-range instability<br>Multi-Stepping can drvie stepper motor to run smoot<br>of torque compensati Multi-Stepping can drvie stepper motor to run smoothly. The control alger<br>of torque compensation can improve the torque of motor in the high spee<br>control algorithm of motor self-test and parameter auto-setup technology<br>op of torque compensation can improve the torque of motor<br>control algorithm of motor self-test and parameter auto-s<br>optimum responses with different motors and easy<br>algorithm of smoothness can enhance the acceleratio<br>motor. control algorithm of motor self-test and parameter auto-setup technology optimum responses with different motors and easy-to-use. The condition of smoothness can enhance the acceleration and deceleration motor. Its unique optimum responses with different motors and easy-to-use. The<br>algorithm of smoothness can enhance the acceleration and decele<br>motor. Its unique features make the DM2282S to be an ideal sol<br>applications.<br>2. Features<br>◆Parame algorithm of smoothness can enhance the acceleration and deceleration of<br>motor. Its unique features make the DM2282S to be an ideal solution for<br>applications.<br>2. Features<br>◆Parameter auto-setup and motor self-test<br>◆Multi-S

- 
- 
- 
- 
- 
- motor. Its unique features make the DM2282S to be an ideal solution for<br>applications.<br>
2. Features<br>
◆ Farameter auto-setup and motor self-test<br>
◆ Multi-Stepping inside<br>
◆ Small noise, low heating, smooth movement<br>
◆ Torqu **2. Features**<br>  $\blacklozenge$  **Parameter auto-setup and motor self-test**<br>  $\blacklozenge$  **Parameter auto-setup and motor self-test**<br>  $\blacklozenge$  Small noise, low heating, smooth movement<br>  $\blacklozenge$  Torque compensation in high speed<br>  $\blacklozenge$  2. Features<br>  $\blacktriangleright$  Parameter auto-setup and motor self-test<br>  $\blacktriangleright$  Multi-Stepping inside<br>  $\blacktriangleright$  Small noise, low heating, smooth movement<br>  $\blacktriangleright$  Torque compensation in high speed<br>  $\blacktriangleright$  Variable current control ◆Parameter auto-setup and motor self-test<br>
◆Multi-Stepping inside<br>
◆Small noise, low heating, smooth movement<br>
◆Torque compensation in high speed<br>
◆Variable current control technology, High current efficiency<br>
◆Accelerat  $\bullet$  Multi-Stepping inside<br>  $\bullet$  Small noise, low heating, smooth movement<br>  $\bullet$  Torque compensation in high speed<br>  $\bullet$  Variable current control technology, High current efficiency<br>  $\bullet$  Accelerate and decelerate control
- 
- 
- 

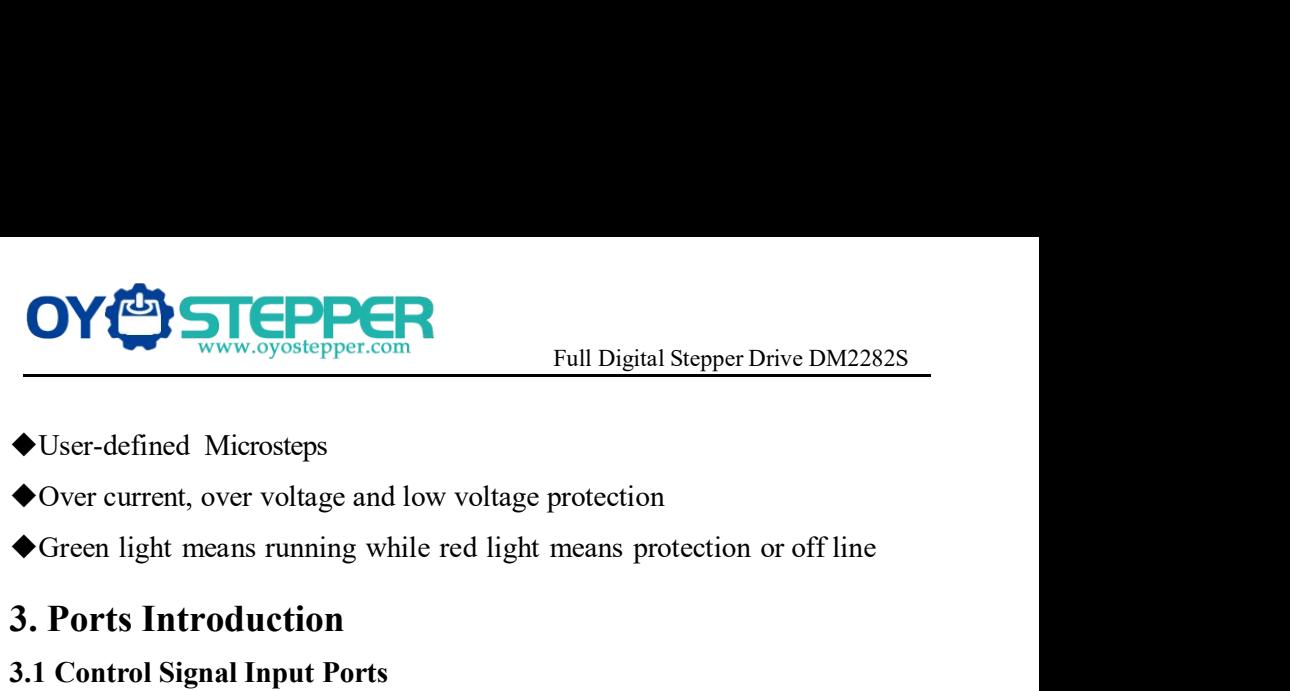

- 
- 
- 

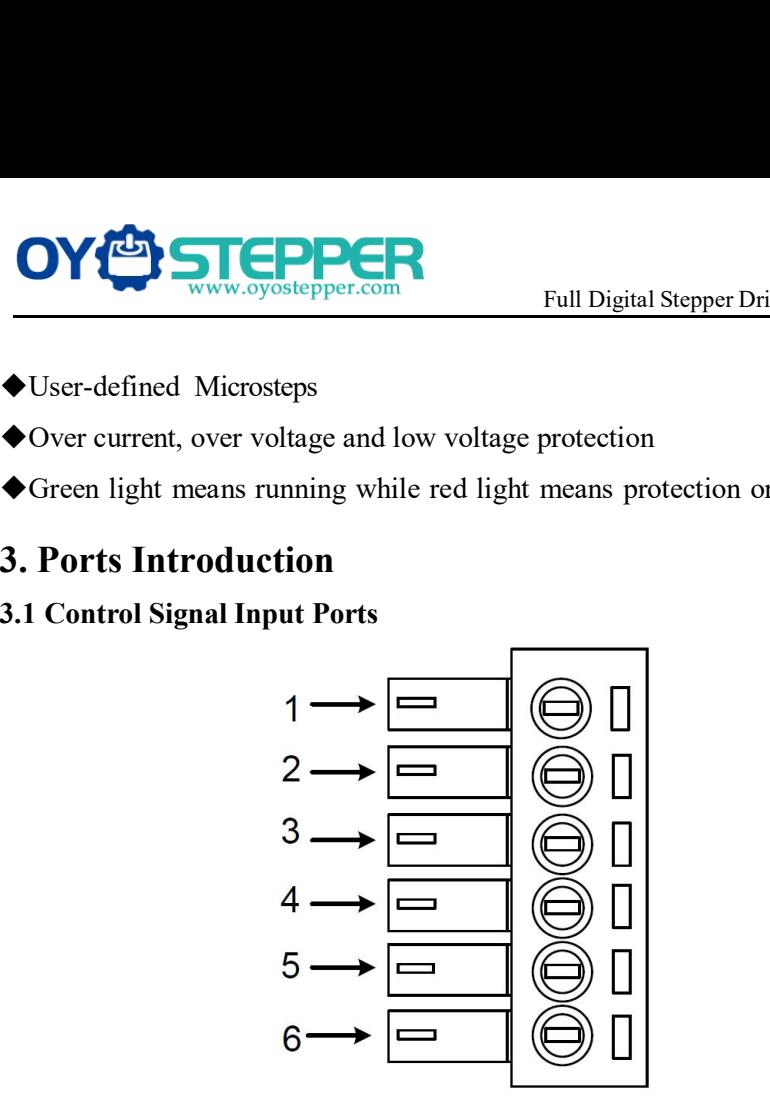

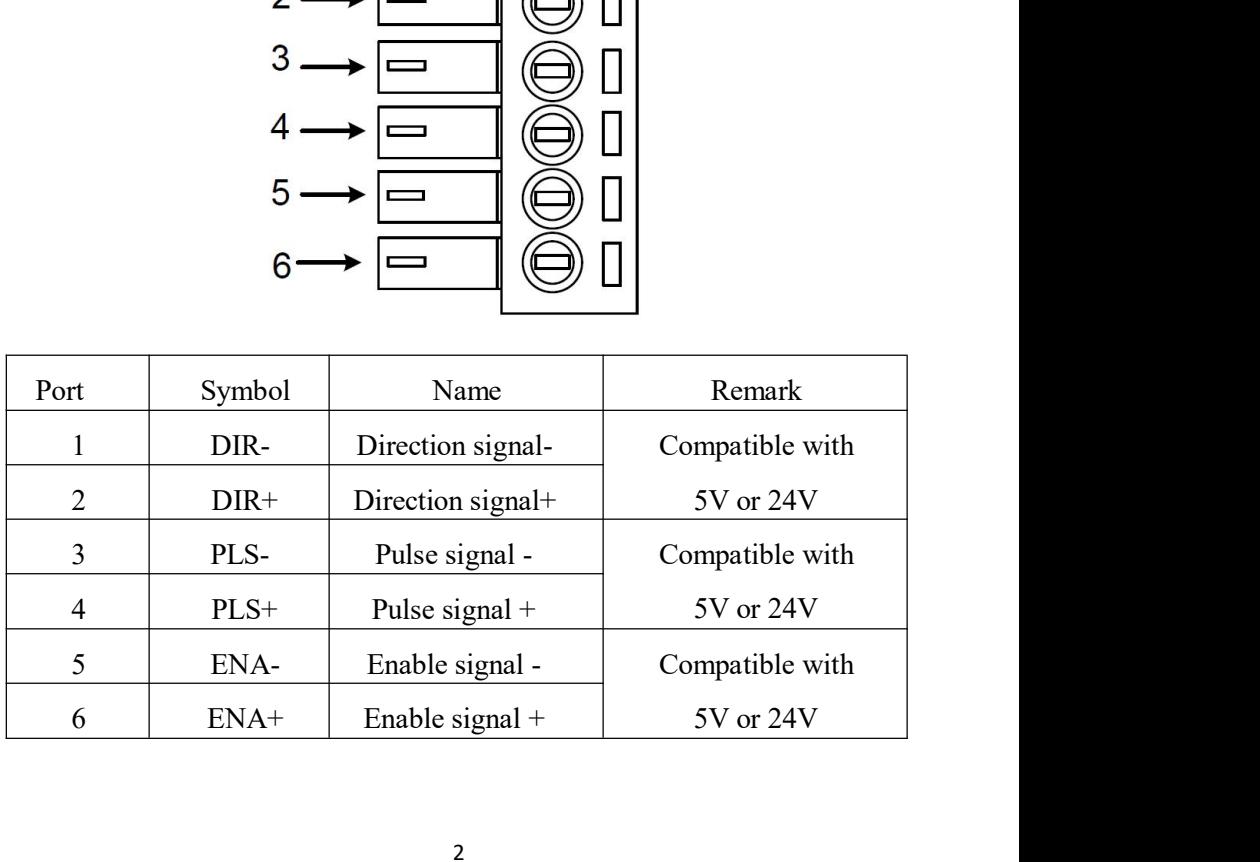

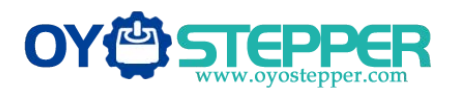

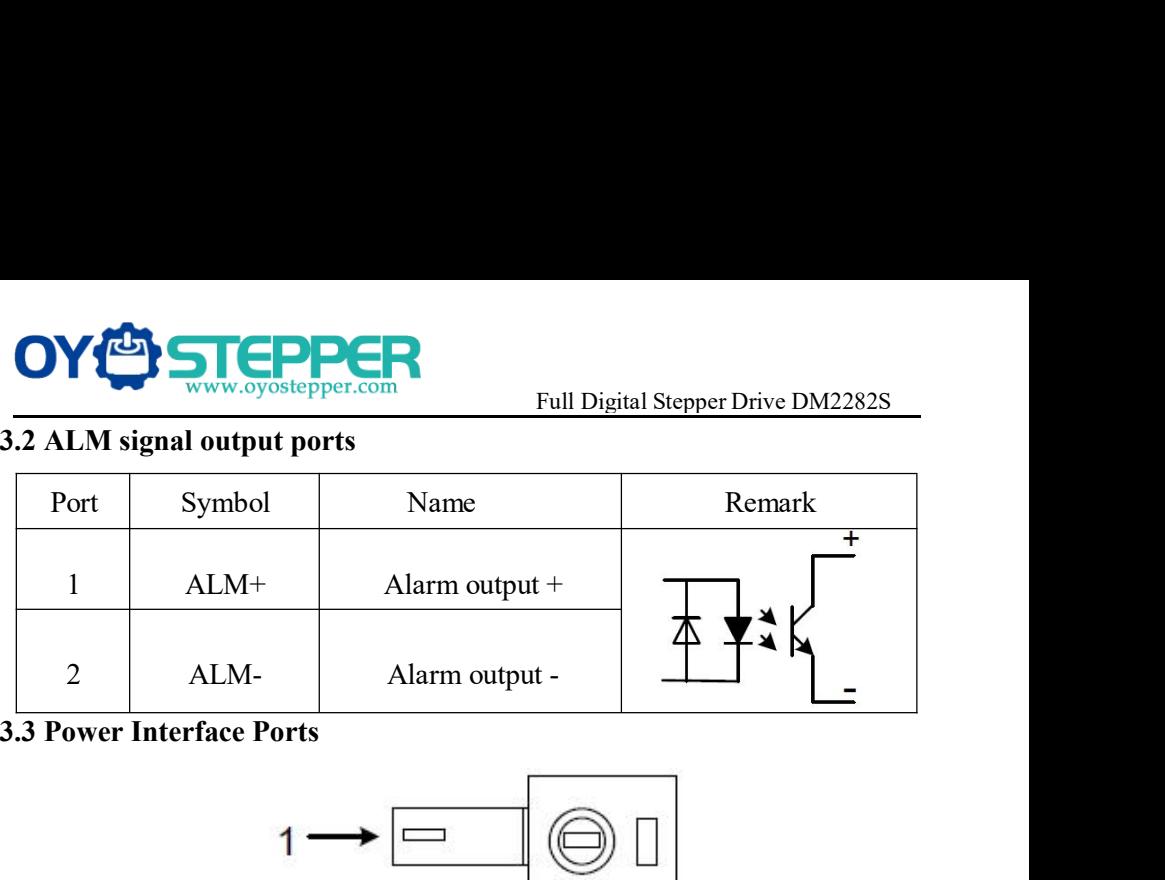

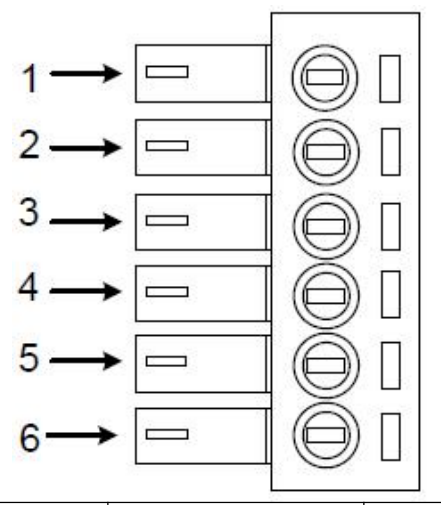

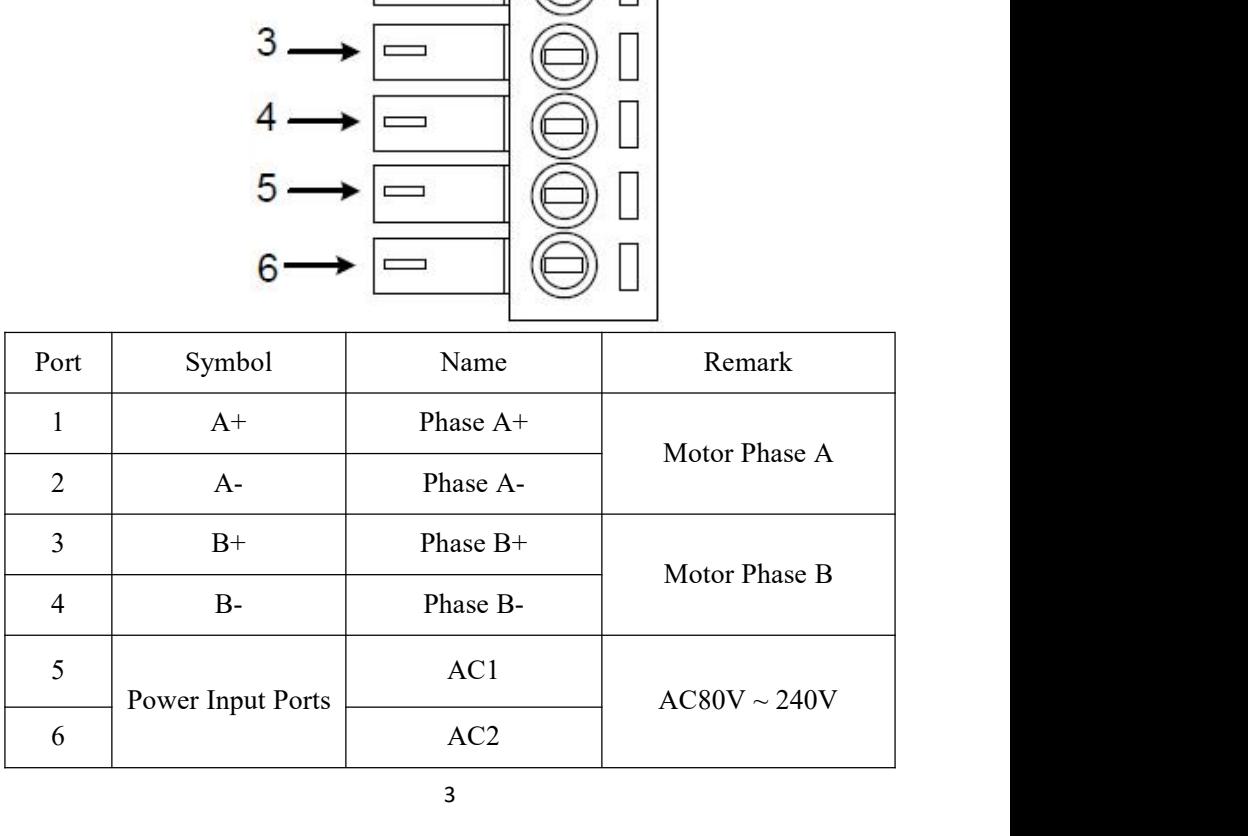

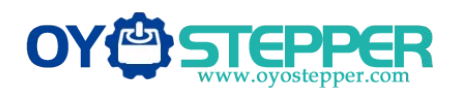

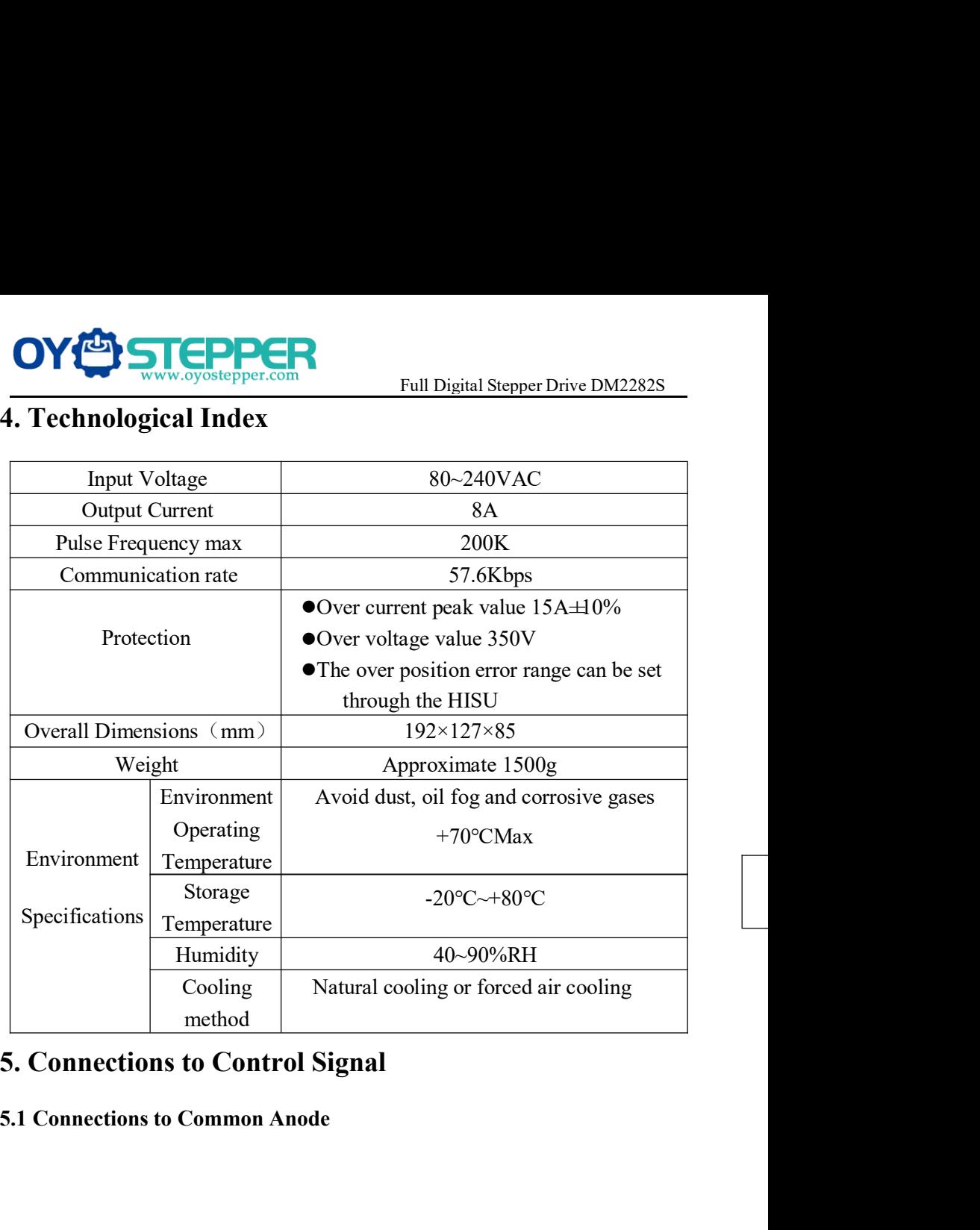

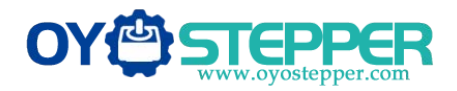

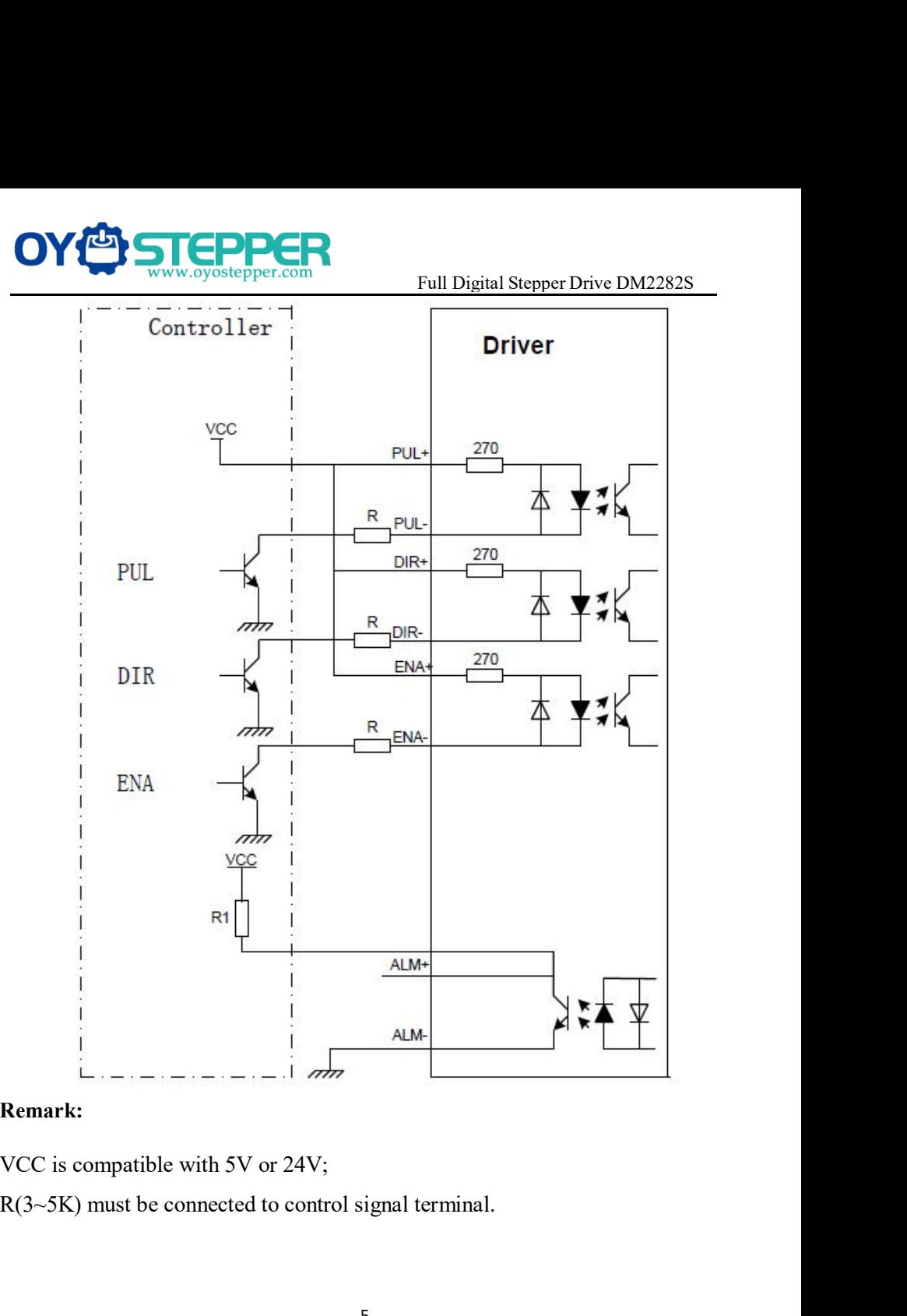

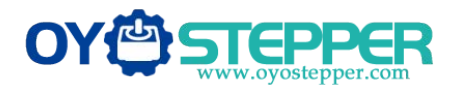

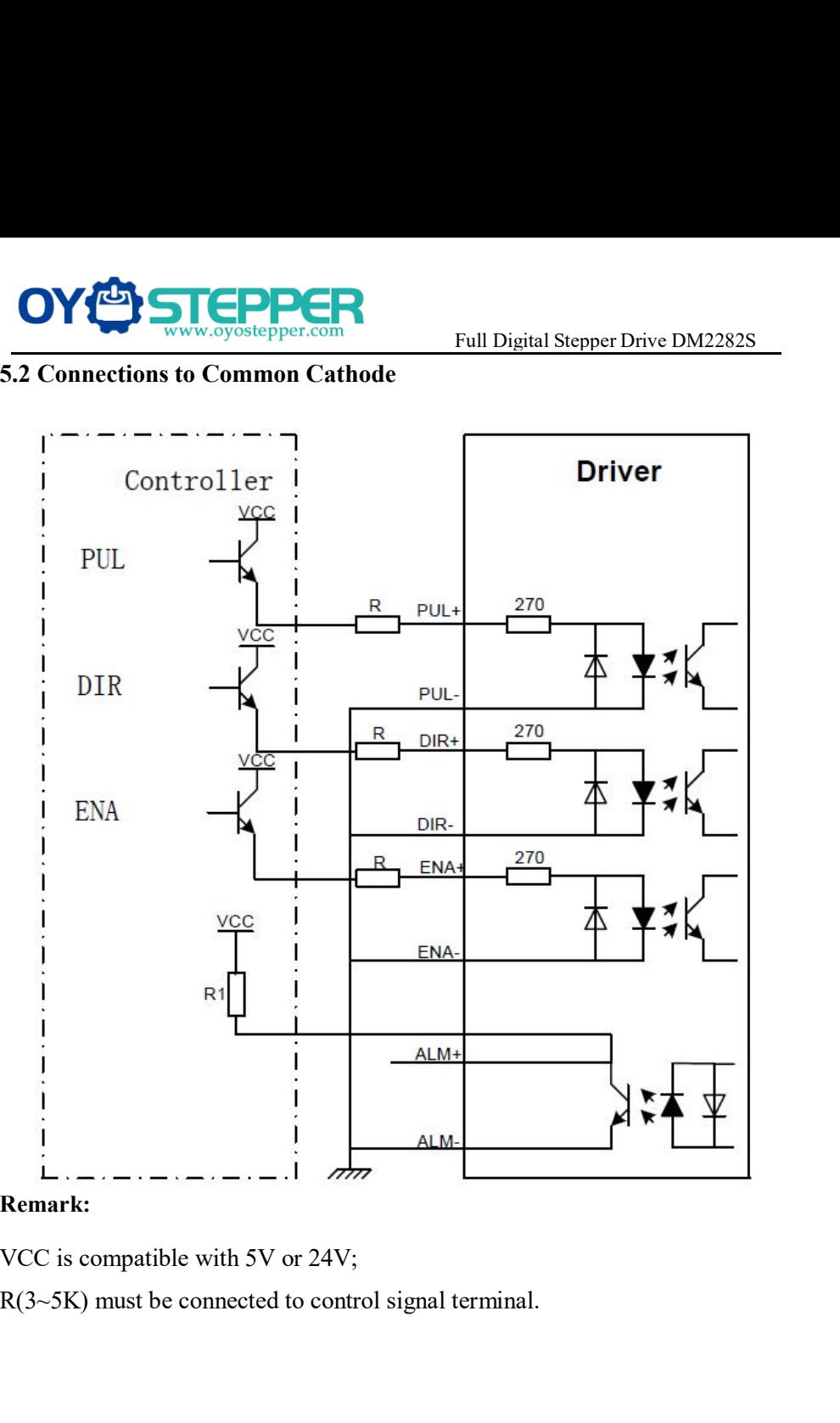

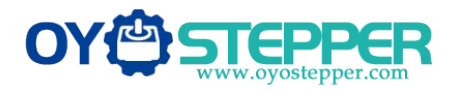

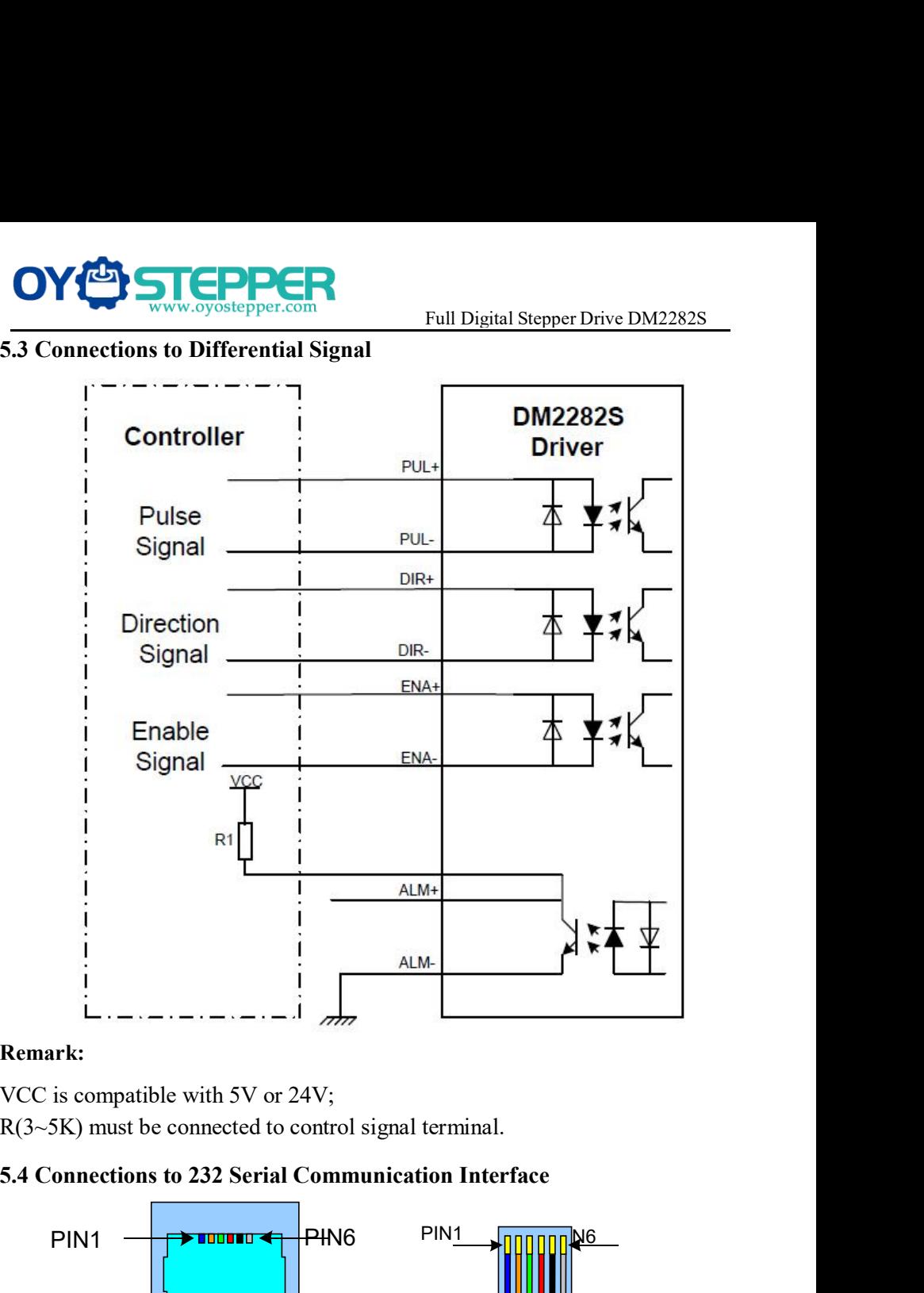

- 
- 

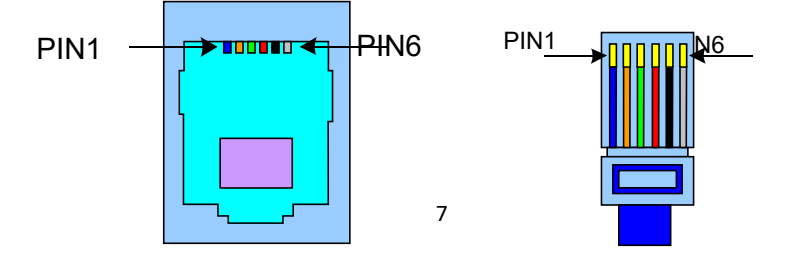

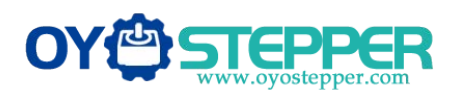

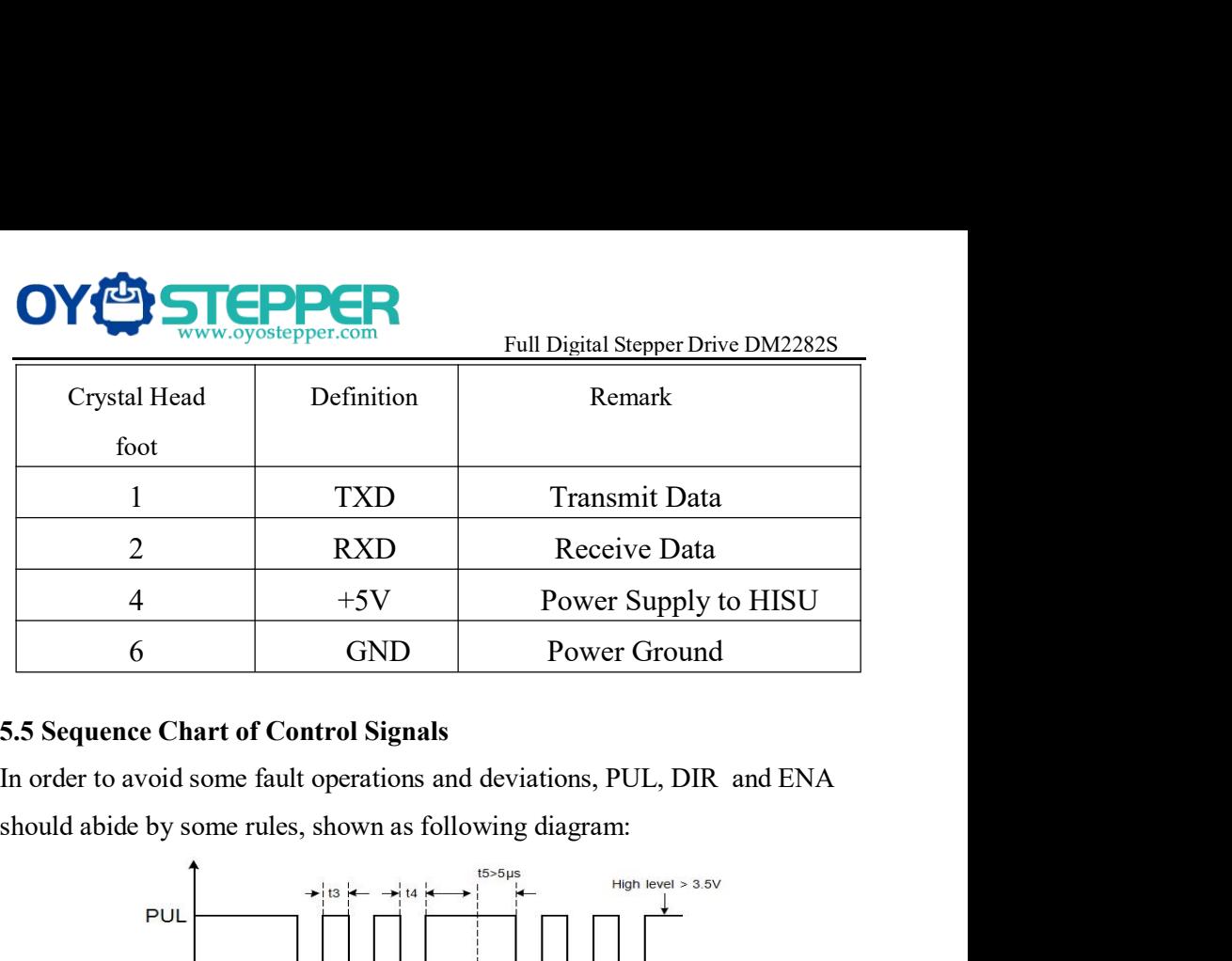

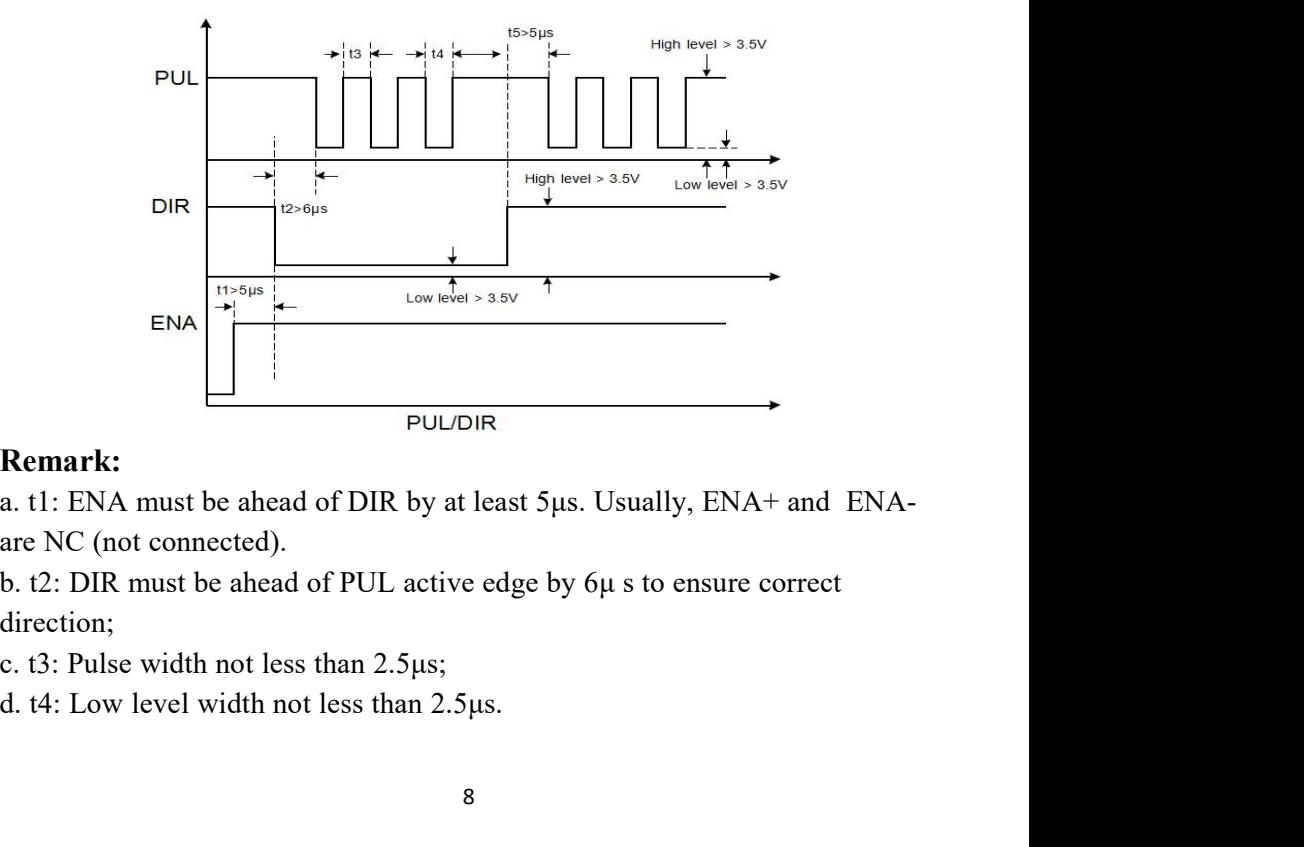

direction;

- 
- 

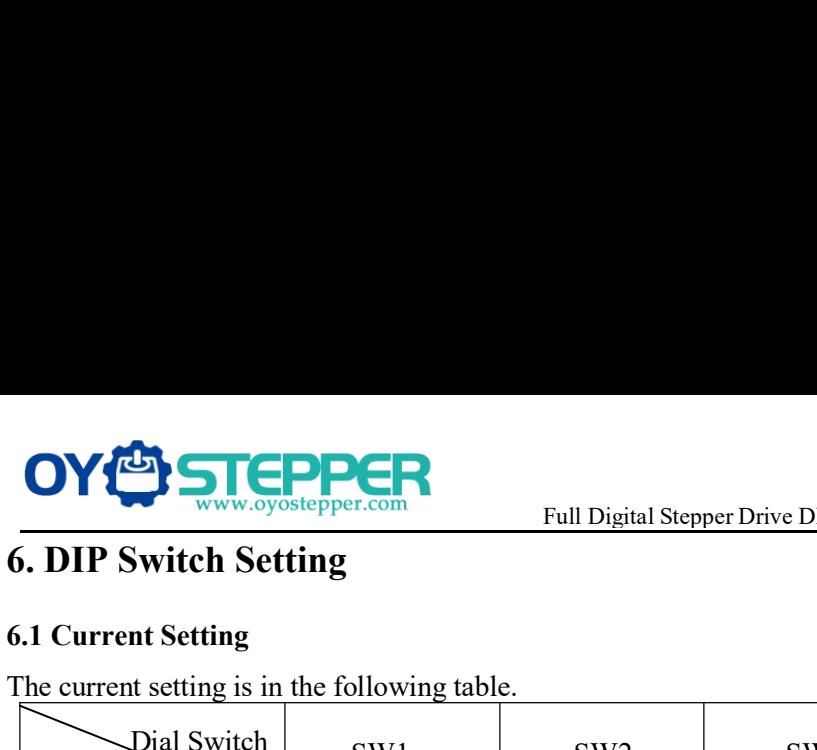

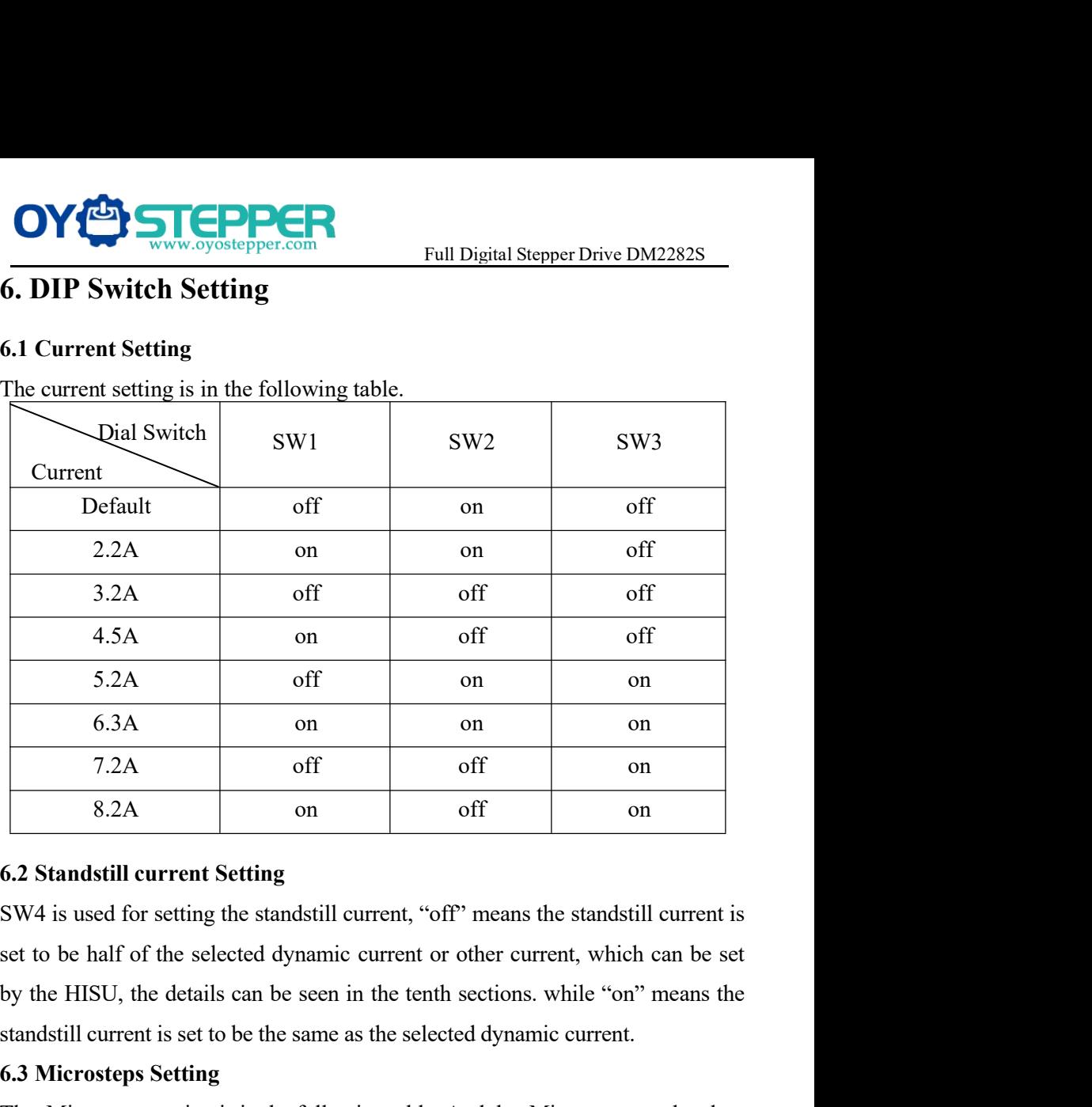

standstill current Setting<br>
Standstill current Setting<br>
Standstill current Setting<br>
SW4 is used for setting the standstill current, "off" means the standstill current is<br>
set to be half of the selected dynamic current or o **6.3 Microsteps Setting**<br> **6.2 Standstill current Setting**<br> **6.2 Standstill current Setting**<br> **6.2 Standstill current Setting**<br> **6.3 Microsteps Setting**<br> **6.3 Microsteps Setting**<br> **6.3 Microsteps Setting**<br> **7.2A** on off of The Microsteps setting of the Microsteps setting is in the following table. And the Microsteps setting the standard of the selected dynamic current or other current, which can be set by the HISU, the details can be seen i s.2A on off on the 18.2A on the 4.2 Standstill current Setting<br>
SW4 is used for setting the standstill current, "off" means the standstill current is<br>
set to be half of the selected dynamic current or other current, which

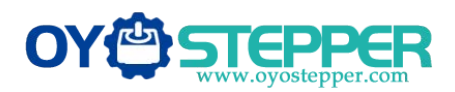

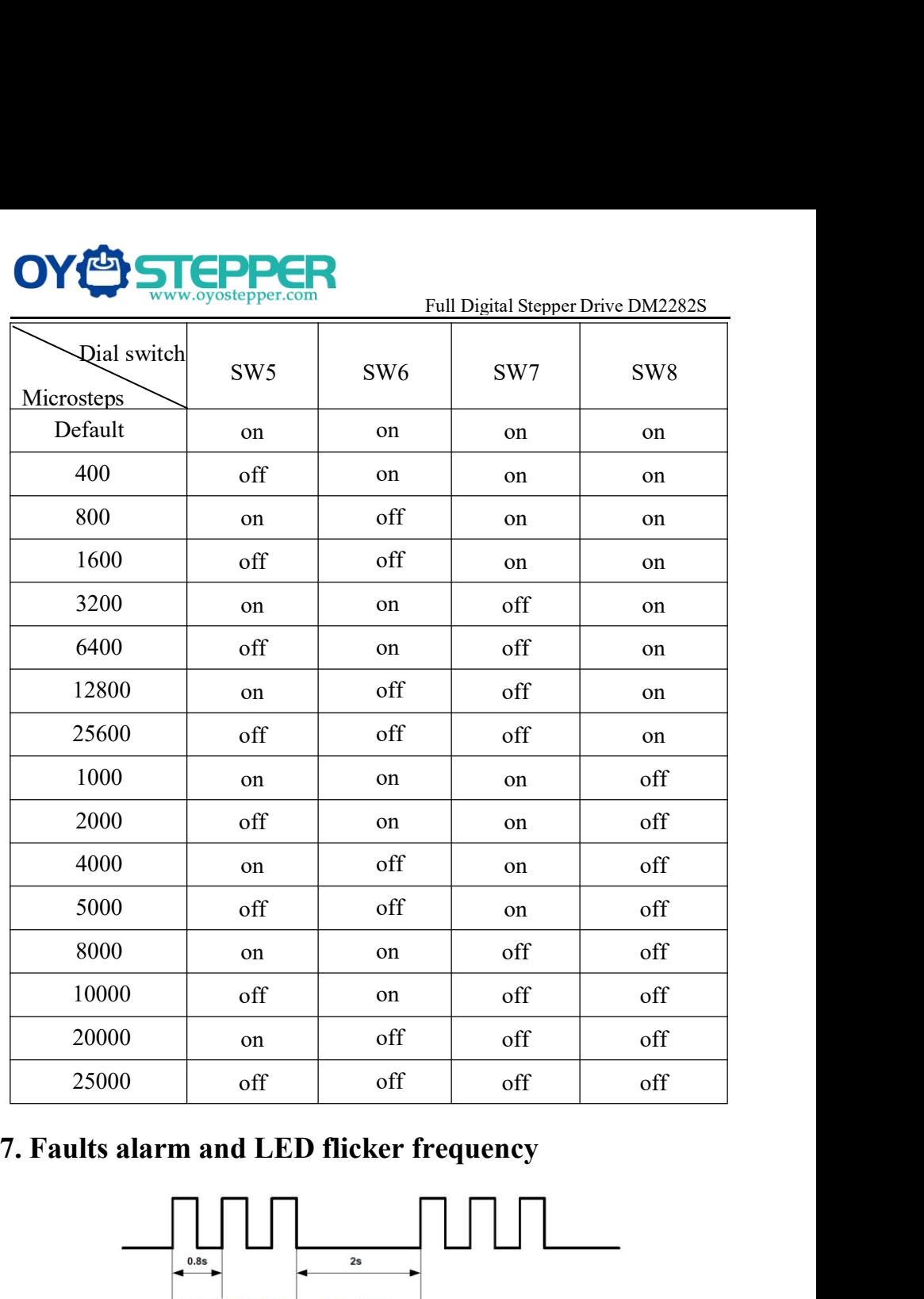

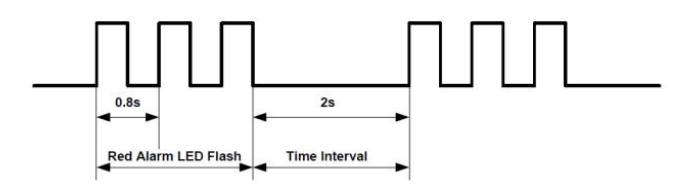

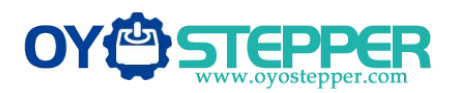

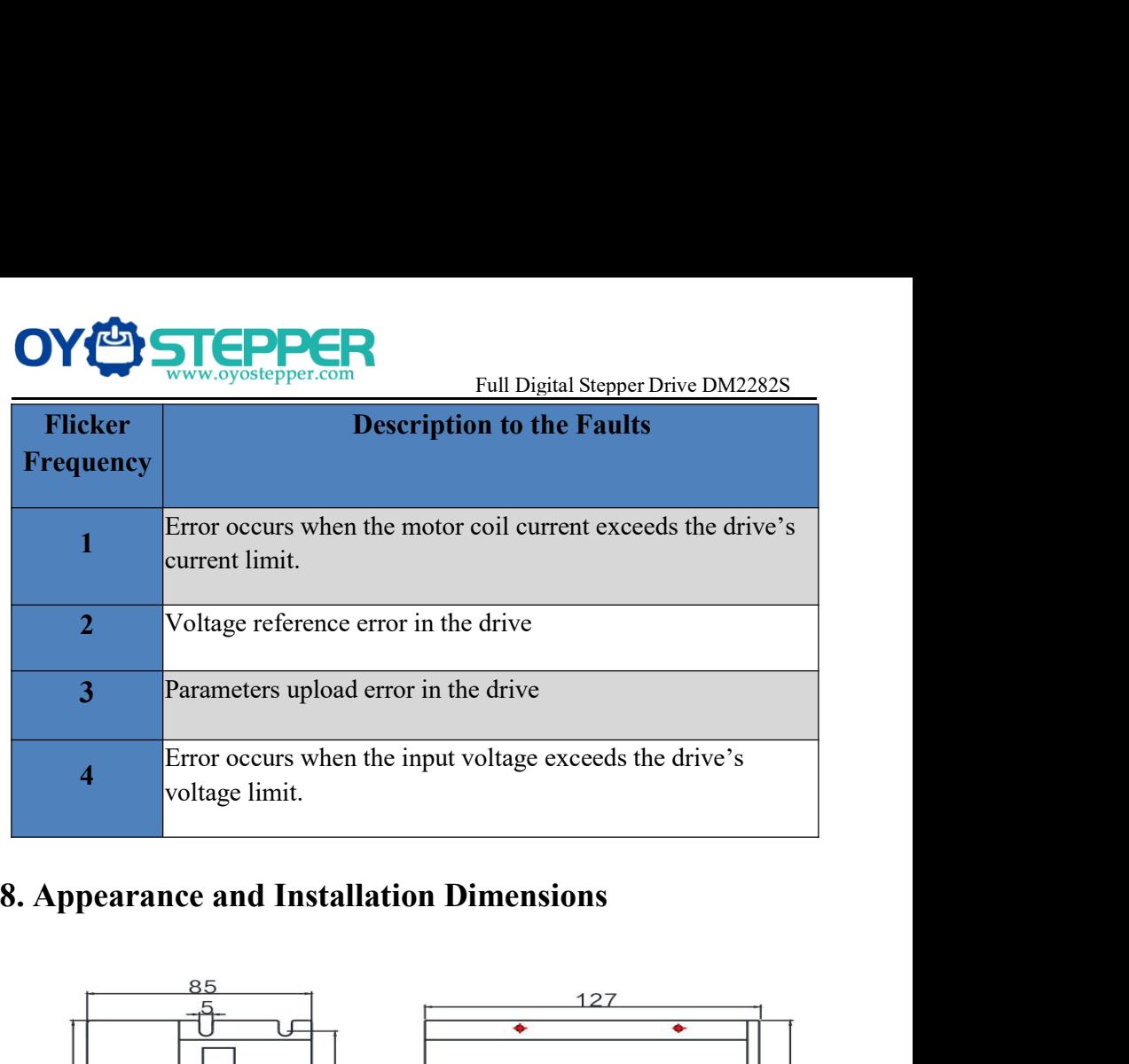

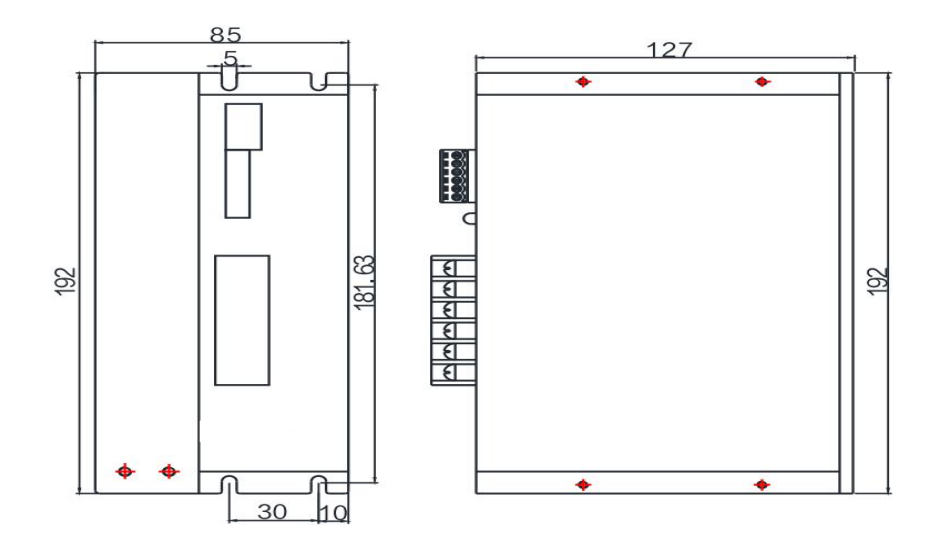

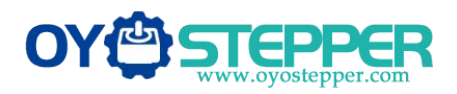

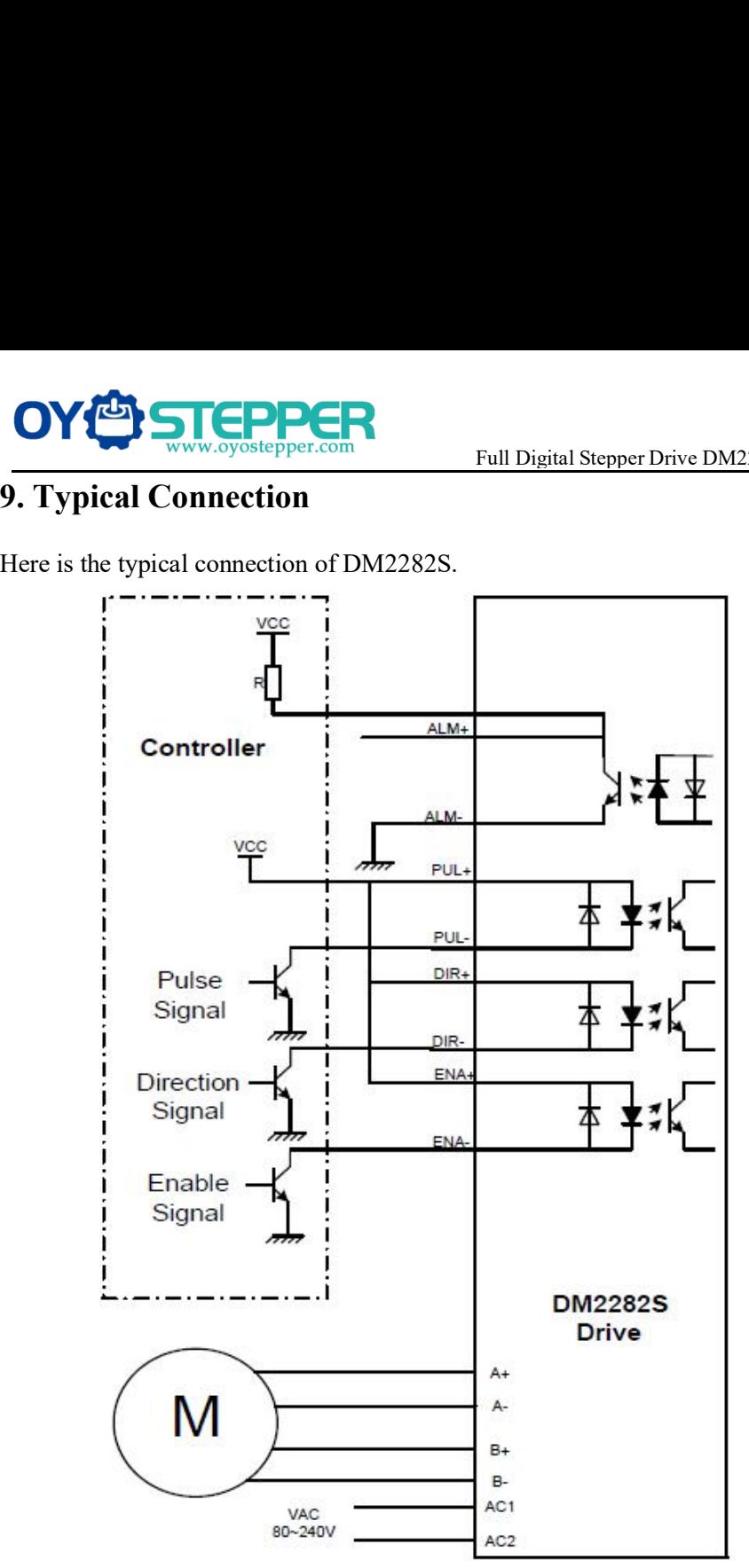

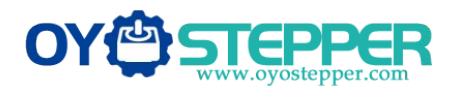

**10.Parameter Setting**<br>The parameter setting method of DM2282S drive is to use a HIS<br>through the 232 serial communication ports, only in this way we c<br>parameters we want. There are a set of best default parameter The parameter setting<br>
The parameter setting<br>
The parameter setting method of DM2282S drive is to use a HISU adjuster<br>
through the 232 serial communication ports, only in this way we can set the<br>
parameters we want. There THR FULL Digital Stepper Drive DM2282S<br> **10. Parameter Setting**<br>
The parameter setting method of DM2282S drive is to use a HISU adjuster<br>
through the 232 serial communication ports, only in this way we can set the<br>
paramet **PPCR**<br>Full Digital Stepper Drive DM2282S<br>10. Parameter Setting<br>The parameter setting method of DM2282S drive is to use a HISU adjuster<br>through the 232 serial communication ports, only in this way we can set the<br>parameters **COV CORRECT CONCORRECT CONSUMEDED THE CONSUMEDED THE PARAMETER THE PARAMETER THE PARAMETER THE PARAMETER THE PARAMETER OF DEVIDENDING THE PARAMETER WE want. There are a set of best default parameters to the corresponding EXEMPLE REFER FOLLOW**<br>
Full Digital Stepper Drive DM2282S<br> **10. Parameter Setting**<br>
The parameter setting method of DM2282S drive is to use a HISU adjuster<br>
through the 232 serial communication ports, only in this way we **COMPRESE CONTRESPONDED FORMALES CONTRESPONDED FORMALES CONTRESPONDED THE PARAMETER THE PARAMETER THE PARAMETER CONTRESPONDED THE CONTRESPONDING THE CONTRESPONDING A CONTRESPONDING MORE CONTRESPONDING MANAGEMENT CONTRESPON** parameter setting method of DM2282S drive is to use a HISU adjuster<br>ugh the 232 serial communication ports, only in this way we can set the<br>meters we want. There are a set of best default parameters to the<br>esponding motor

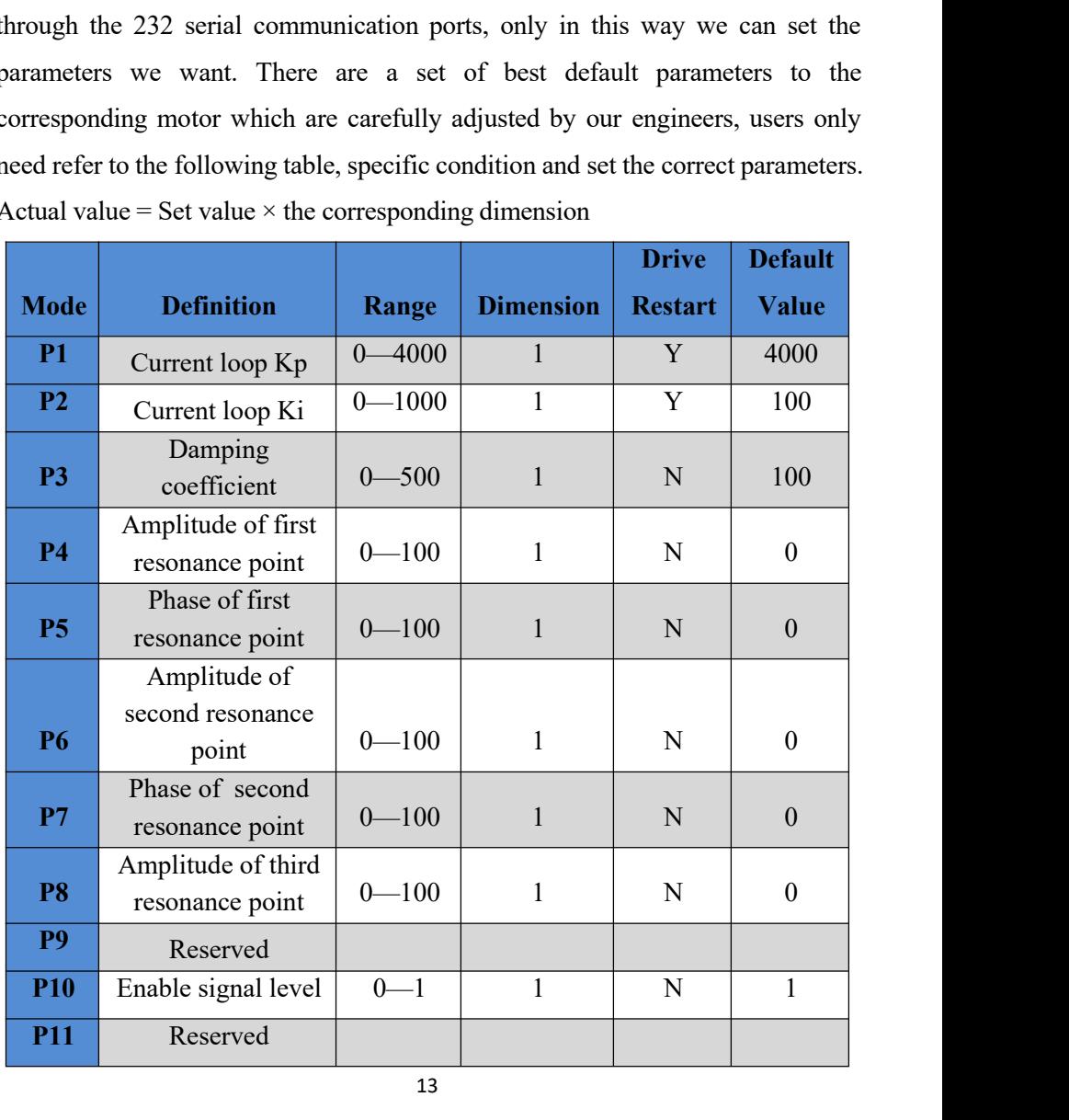

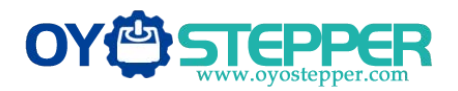

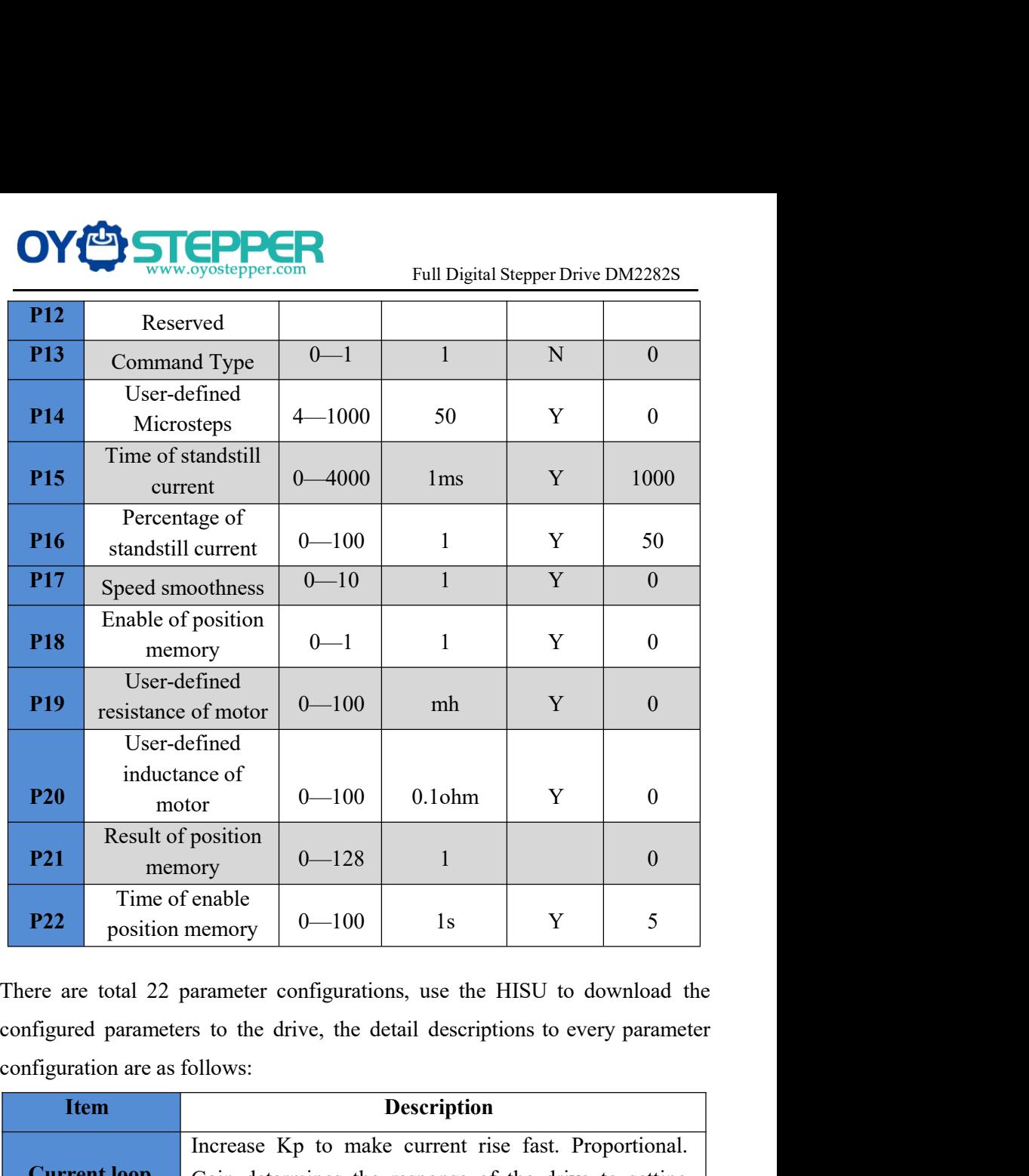

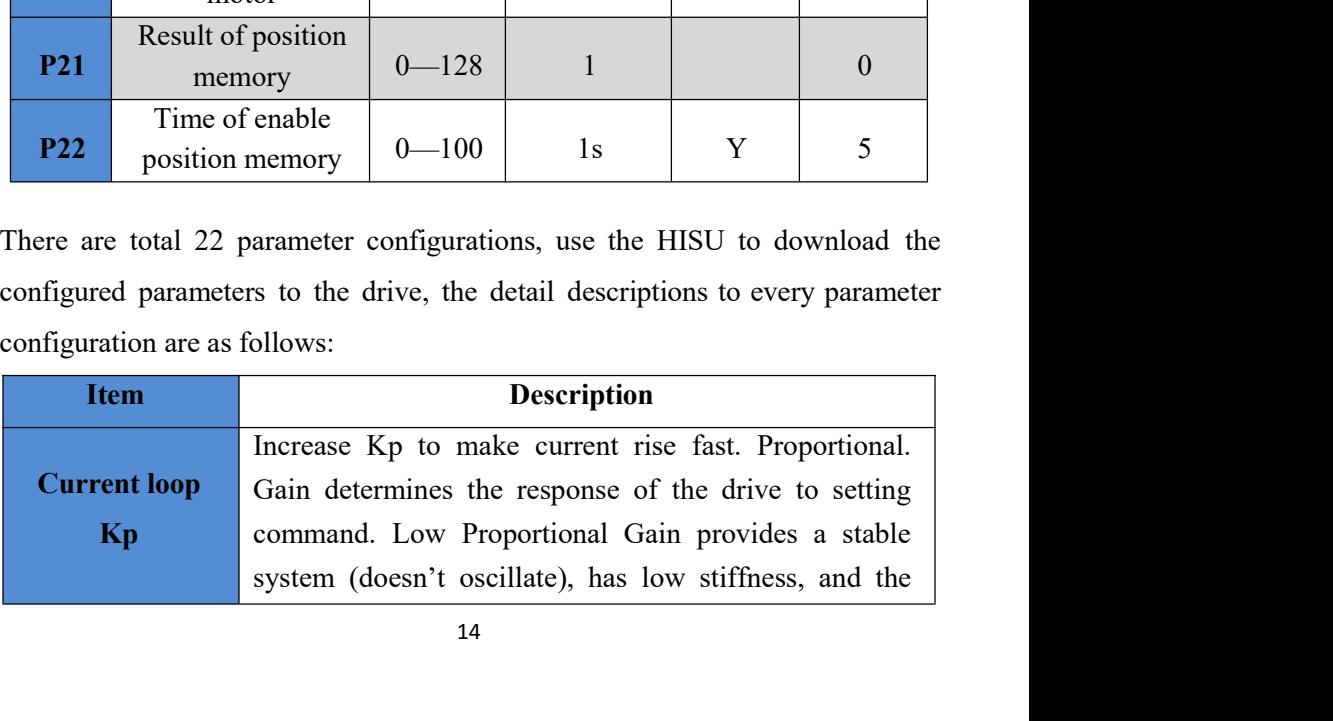

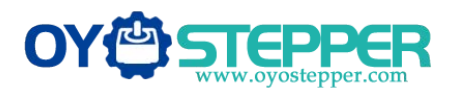

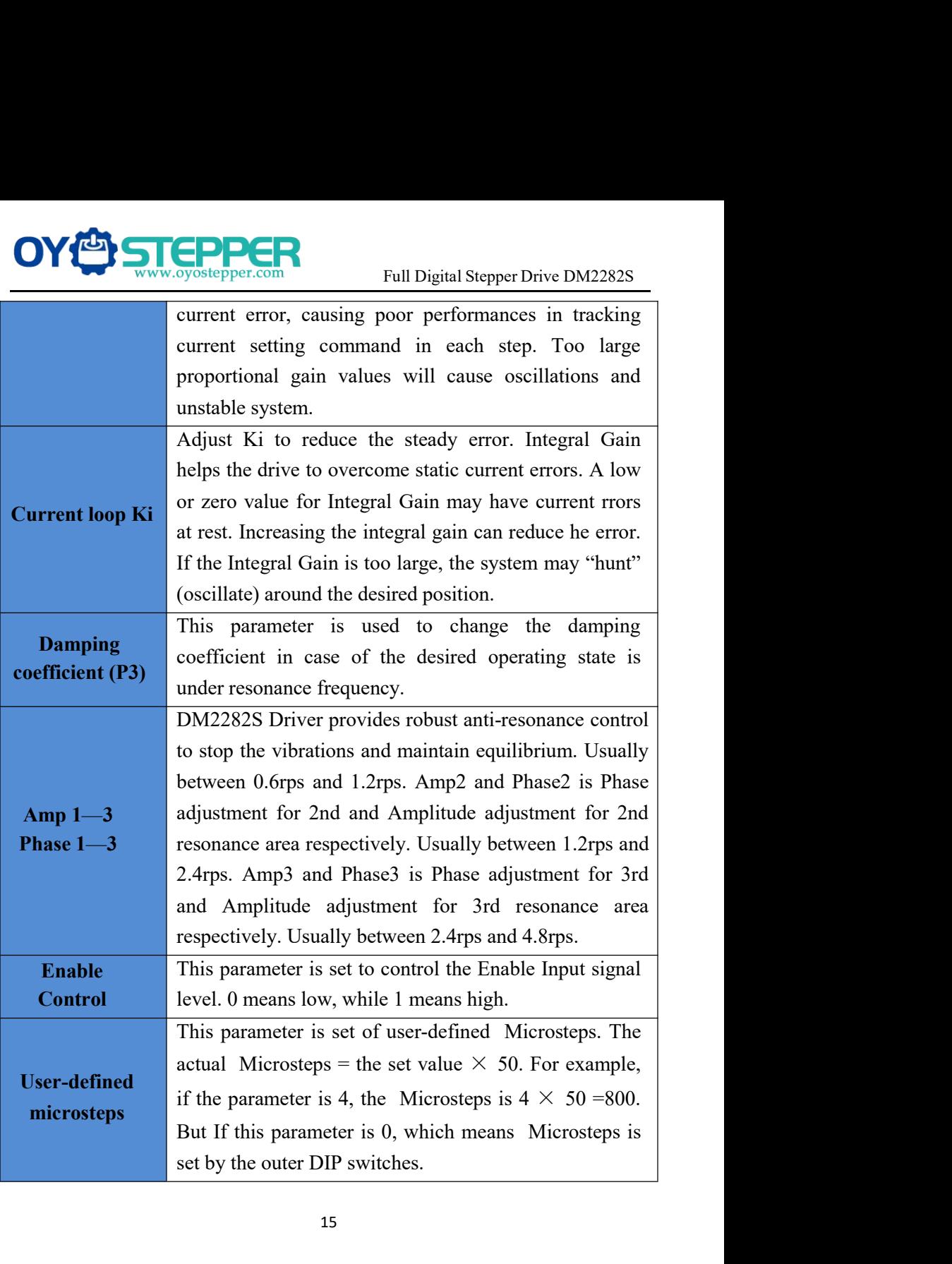

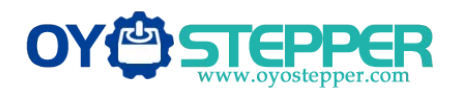

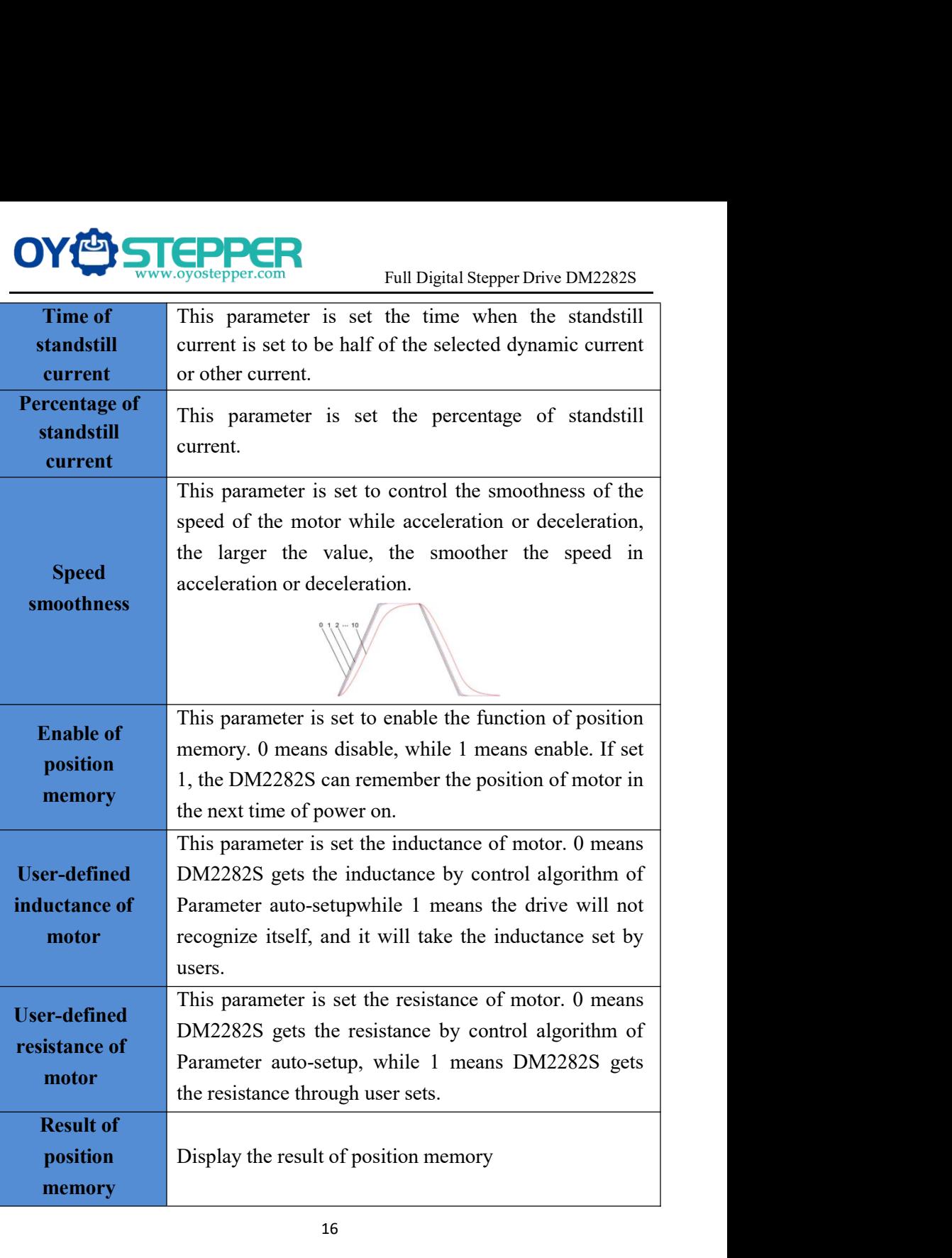

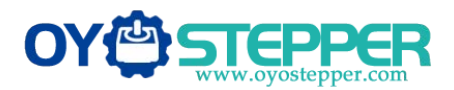

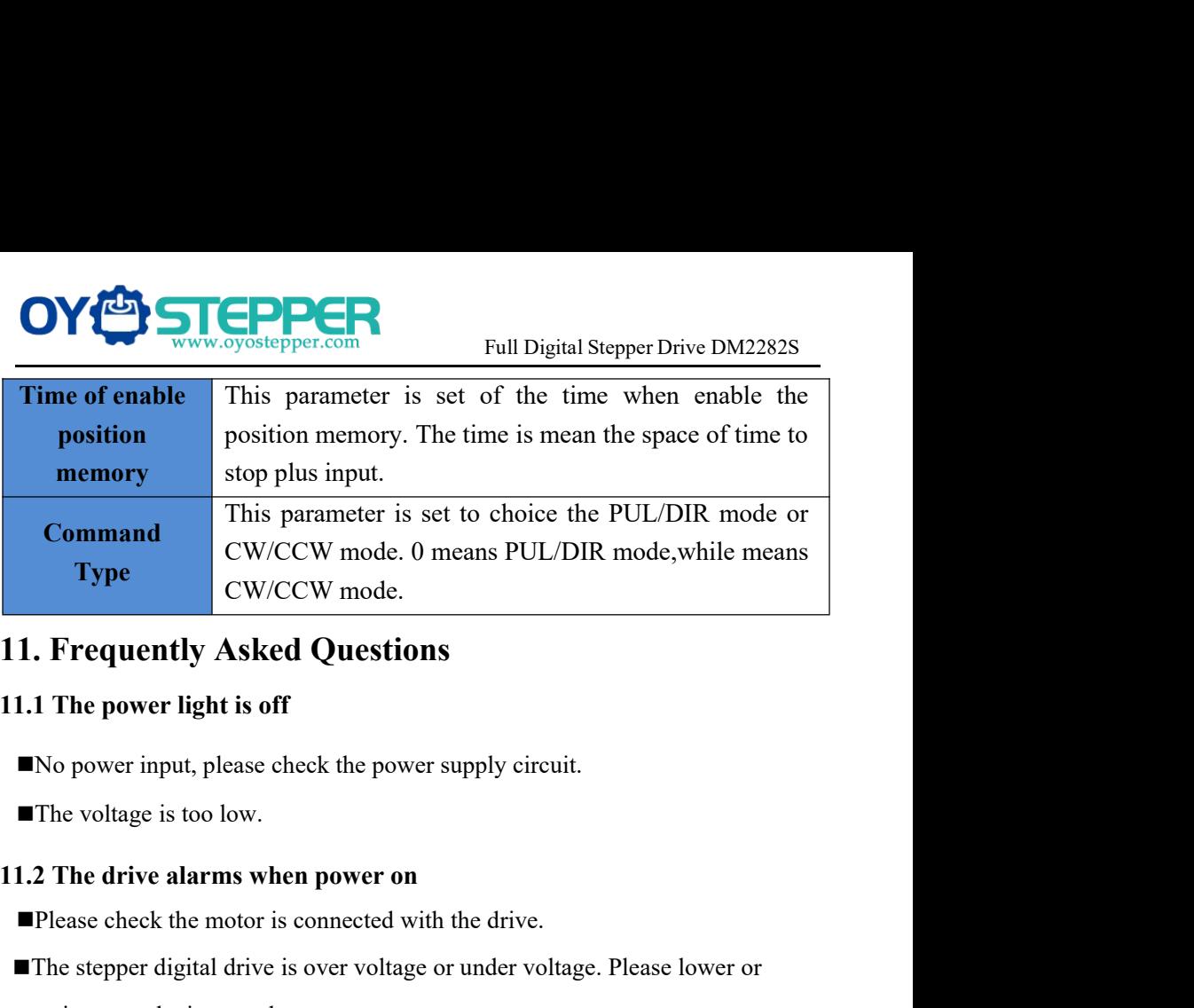

- 
- 

- 
- **Type**<br>
CW/CCW mode. 0 means PUL/DIR mode, while means<br> **1. Frequently Asked Questions**<br> **1.1 The power light is off**<br>
No power input, please check the power supply circuit.<br>
The voltage is too low.<br> **1.2 The drive alarms** The step error increases the step of the step steps and the step of the step of the step of the solver input, please check the power supply circuit.<br>The voltage is too low.<br>1.2 The drive alarms when power on<br>The stepper di The power light is off<br>
power input, please check the power supply circuit.<br>
e voltage is too low.<br>
The drive alarms when power on<br>
rease check the motor is connected with the drive.<br>
e stepper digital drive is over voltag **11.1 The power light is off**<br> **INO power input, please check the power supply circuit.**<br> **11.2 The drive alarms when power on**<br> **11.2 The drive alarms when power on**<br> **11.2 The drive alarms when power on**<br> **11.3 The stepp I.2 The drive alarms when power on**<br> **Example 20** Please check the motor is connected with the drive.<br> **The stepper digital drive is over voltage or under volume increase the input voltage.**<br> **1.3 The motor does not rota**

- 
- ■No power input, please check the power supply circuit.<br>
■The voltage is too low.<br>
1.2 The drive alarms when power on<br>
■Please check the motor is connected with the drive.<br>
■The stepper digital drive is over voltage or un ■The voltage is too low.<br>
1.2 The drive alarms when power on<br>
■Please check the motor is connected with the drive.<br>
■The stepper digital drive is over voltage or under voltage. Please lower or<br>
increase the input voltage. mode.
-